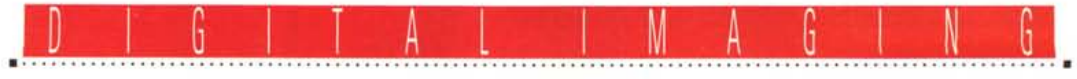

#### **PROVE & PRODOTTI**

# **Kodak XLI 8600 PI**

*di Andrea de Prisco*

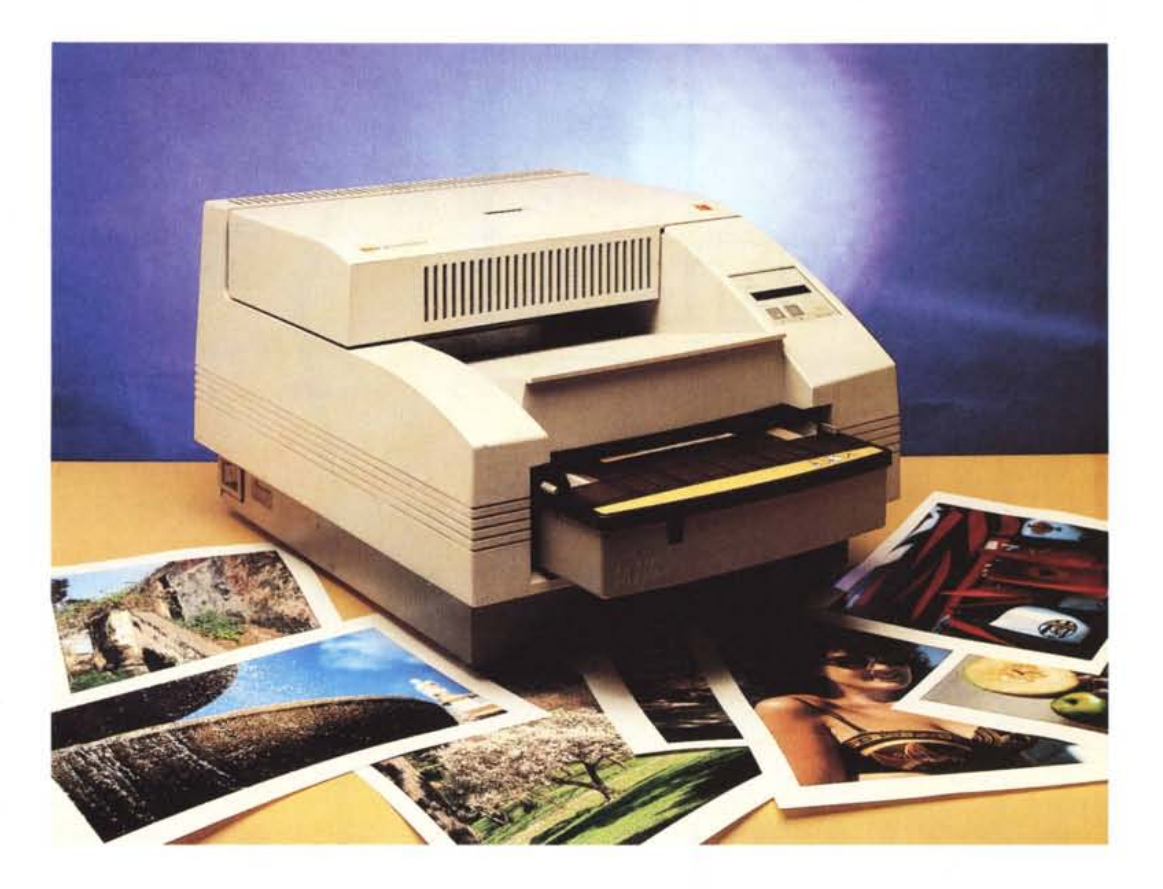

*~ uesta volta mi sono proprio diver- ~ tito. Ho fatto un giro per la redazione, con una decina di stampe in mano, esultando: "Finalmente un laboratorio che stampa decentemente sia da diapositiva che da negativo!!! ".*

*Chi si occupa di fotografia, quella tradizionale (chiedo scusa per la precisazione), sa quanto sia difficile (certamen*te *non impossibile) trovare un buon laboratorio colore, in grado non dico di accontentare le nostre richieste particolari ma quantomeno di restituirei delle stampe fotografiche degne di questo nome. E per favore non tiriamo in ballo la solita storia che sono io l'incontentabile: questo* è *vero, ma* è *altrettanto vero che in materia di stampa fotografica, "accontentarsi" vuoi dire essenzialmen*te *accettare per buone immagini spes-* so *affette da dominanti cromatiche, troppo chiare* o *troppo scure, con contrasto elevato* o *piatte ... insomma vere* e *proprie schifezze. Il tutto condito dalla solita "esperienza" del titolare del laboratorio che chiude in bellezza con un bel: "meglio di casi ... ".*

*Fatto sta che le stampe di cui sopra, sotto gli occhi sbigottiti* e *increduli di molti miei colleghi, non venivano fuori da un laboratorio super attrezzato ma direttamente dalla stanza del sottoscritto, ad opera di quel gioiello di nome XLS 8600 PS* e *cognome Kodak* (e *ho detto tutto!). Una stampante a sublimazione, signori miei; a dir poco eccellente, in grado di fornire risultati di qualità fotografica (senza mezzi termini), velo*ce *come un razzo* e *anche facile ed immediata da utilizzare.*

*Inutile nasconderlo: dire Kodak* è *dire fotografia. Come già "narrato" due numeri fa (precisamente sul fascicolo di luglio/agosto di MC) Kodak ha tutte le intenzioni, nonché le carte in regola, per diventare sinonimo di fotografia digitale. La "Casa Gialla ", infatti,* è *attivamente impegnata in questo settore da moltissimo tempo ed i frutti dei suoi vastissimi investimenti sono ormai più che maturi ed ampiamente fruibili. Il fatto stes*so *che la Kodak si sia buttata a capofit*to *nel campo della fotografia digitale la dice lunga sulla strettissima connessione con la fotografia tradizionale. Kodak* è *attivamente impegnata non solo nel campo della stampa da file digitale, ma anche riguardo la ripresa, l'acquisizione* e *la postproduzione delle immagini di questo tipo. Kodak studia* e *produce da*

DIGITAL IMAGING XLS 8600 PS

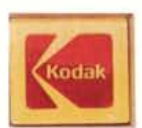

#### **Kodak XLS 8600 PS**

**Produttore e distributore:** *Kodak S.p.A. Vie Matteotti, 62 20092 Cinisello B. (MI)* Tel.: 02/6602857 **Prezzi al pubblico** *(iva esclusa): Kodak XLS 8600 PS - modalità raster e compatibilità PostScript Lit. 15.950.000 Kodak XLS 8600 - solo modalità raster Lit. 14.950.000*

*tempo sensori CCO di altissima definizione, pari* se *non superiore a quella dei comuni materiali fotosensibili di natura chimica. Ma ha anche in listino scanner per pellicola veloci* e *potenti in grado di restituire in formato digitale qualsiasi immagine "analogica ", pronta per il successivo trattamento* o *per il riversamento su quell'altra pietra miliare della nuova tecnologia denominata Photo* CO *("trait-d'union" fra* i*due mondi, "pensato" per un utilizzo prevalentemente consumer, ma maggiormente apprezzato ed utilizzato in quello professionale, a tutti* i*livelli). Come già detto nel precedente articolo (al quale* vi *rimando per meglio conoscere la nuova "linea di pensiero" Kodak) la "Casa Gialla" ha,* se *vogliamo, una fisionomia double-face: da una parte* è e *mantiene la sua leadership incontrastata nel campo della produzione* (e *vendita!] di materiale fotosensibile tradizionale, dall'altra* si *impegna da tempo* e *con grossi investimenti anche nel mondo digitale, offrendo una serie completa* e *ben articolata di prodotti per tutte le esigenze.*

*La recensione che state leggendo* è *il primo, ma non certo l'unico, articolo che dedicheremo ai prodotti Kodak di natura digitale. Oltre alla stampante a sublimazione XLS* 8600 *PS,* ci *occuperemo in seguito anche degli scanner, degli scrittori di CD-ROM* e *del relativo software di produzione dei Photo* CO *(da poco disponibile anche per le piattaforme Macintosh* e *Windows ad un prezzo tutto sommato contenuto). La "camera chiara" per tutti, lo ripeto da tempo* e *ne sono sempre più convinto, non tarderà affatto ad arrivare. Credetemi.*

## *Una bella bestia*

La Kodak XLS 8600 PS non passa inosservata. Sia per le sue generose dimensioni, sia per il suo look spiccatamente professionale. E anche da quemente lunga, abituata com'è a produrre *vato.*

anche macchinari per lo sviluppo e stampa dei materiali fotosensibili da laboratorio. Il suo aspetto massiccio rivela, in realtà, anche una costruzione molto robusta, come si conviene ad un apparecchio tutt'altro che consumer. Pochi fronzoli, poche "Iucette", ma tanta, tanta sostanza. Che poi è quel che più conta.

Anteriormente troviamo il cassetto per la carta che sporge all'esterno e può facilmente essere sostituito con un tipo diverso per utilizzare un formato differente. Per essere più precisi, ogni cassetto accetta un'unica larghezza del foglio e fino a tre differenti lunghezze: ne esistono tre tipi diversi per un totale di sette possibili formati foglio. Il cassetto Letter accetta i formati 8.5" x 11", 8.5" x 12", 8.5" x 14"; il cassetto A4 utilizza i formati 210x297 mm, 210x307 mm e 21 Ox358 mm; infine il cassetto più grande può ospitare il formato massimo di 9.5" x 14". La selezione del formato carta (o trasparenti) avviene spostando un apposito deviatore meccanico sul cassetto stesso: naturalmente per i formati più grandi sarà necessario utilizzare anche il nastro di dimensioni maggiori. Quest'ultimo si installa, con una facilità a dir poco invidiabile, nell'apposito vano superiore accessibile azionando un robusto fermo a molla. Il "cofano" si apre immediatamente e, come ampiamente rassicurato dai manuali, non è possibile sbagliare (gli americani usano dire in questi casi che è a prova di... idioti). Grazie alle due spole asimmetriche, il nastro può essere inserito solo in maniera corretta: la macchina riconosce il tipo utilizzato e

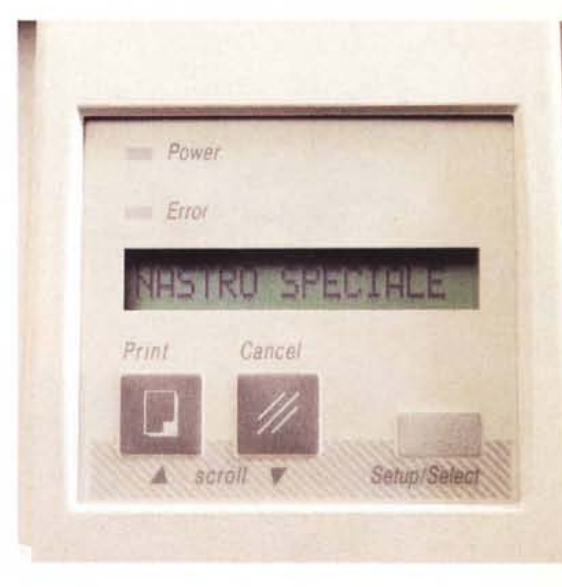

*Il pannellino di controllo della Kodak XLS 8600 PS.*

segnala, eventualmente, l'incompatibilità con il tipo di carta presente nel cassetto. Avere strane sorprese dalla XLS 8600 PS è davvero molto difficile: nonostante la tecnologia utilizzata non sia di certo delle più user friendly, utilizzare questo apparecchio Kodak è una delle cose più facili di questo mondo. Beh, non esageriamo!

Ogni volta che cambiamo nastro è consigliabile pulire la testina di stampa. In ogni confezione è inserita un'apposita salvietta imbevuta di isopropanolo da passare delicatamente sulla testina, se-

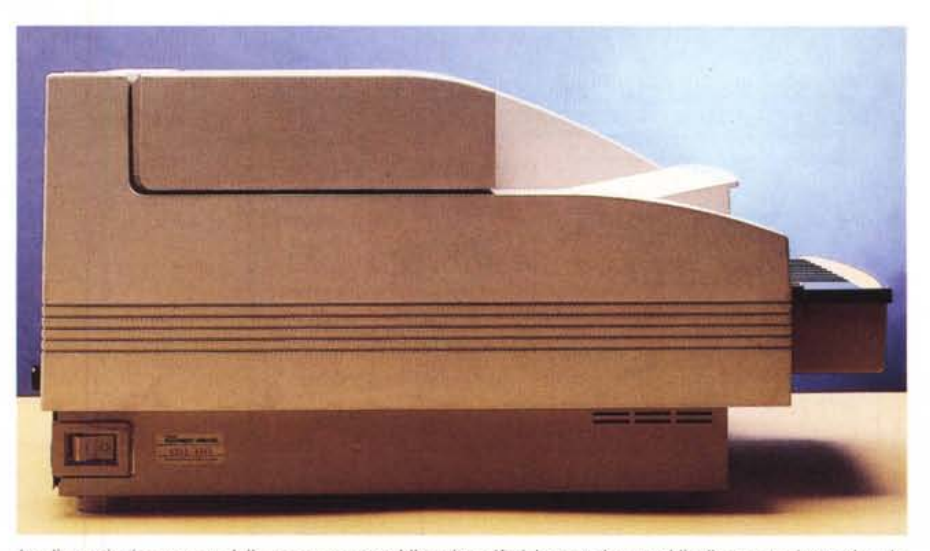

sto punto di vista la Kodak la sa certa- Le dimensioni generose della stampante a sublimazione Kodak sono dovute al livello costruttivo molto ele-

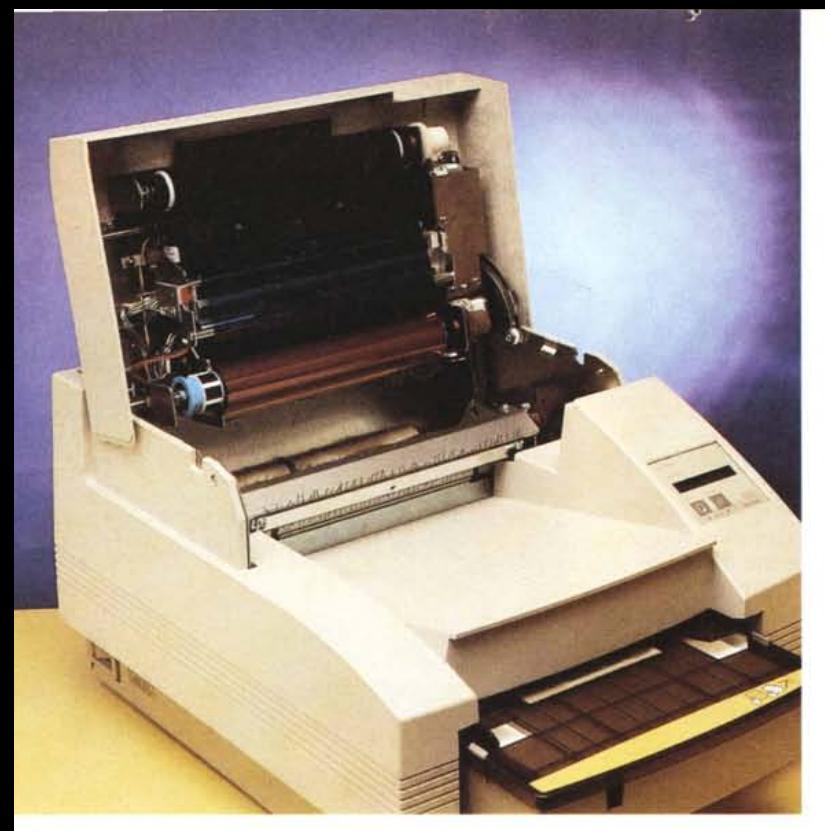

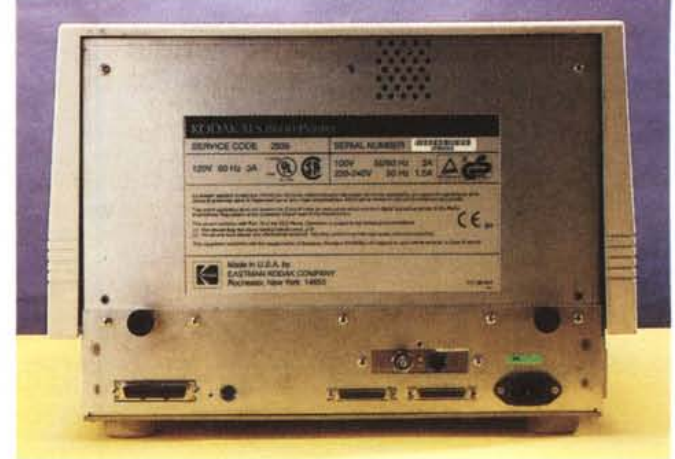

*1/ vano nastro (visibile* a *sinistra) è facilmente accessibile. Oui in alto, il retro della macchina con la scheda di rete installata.*

guendo le poche e semplici istruzioni indicate sul manuale. L'unica accortezza riguarda l'individuazione di questa, evitando nella maniera più assoluta di pulire con la salvietta altri organi interni L'operazione non dura che pochi minuti ed è assolutamente consigliabile per ottenere risultati di stampa sempre eccellenti. Anche un microscopico granello di polvere sulla testina si traduce irreparabilmente (fintantoché non lo eliminiamo) in un'antiestetica ancorché vistosa riga bianca sull'immagine stampata.

Sul retro troviamo le porte di connessione con l'esterno: due porte SCSI 2, una porta parallela, una porta seriale/LocalTalk, la presa per il connettore d'alimentazione, e uno slot per installare una scheda di rete di tipo Ethernet. La porta SCSI, chiariamolo subito, non è

adibita (come è consuetudine delle stampanti PostScript) al solo collegamento di un hard disk esterno per l'immagazzinamento di font di stampa, ma può essere utilizzata come vera e propria porta di comunicazione della stampante. In altre parole quest'ultima può essere vista dal computer come una comune periferica SCSI alla quale spedire file da stampare. Un apposito modulo d'esportazione di Photoshop permette di "inoltrare" alla stampante le immagini utilizzando tanto le comuni porte di comunicazione (seriale, parallela, interfaccia di rete) quanto il trasferimento SCSI. Il vantaggio è evidente: grazie a questo tipo di collegamento in pochi secondi il file viene trasferito per la successiva elaborazione effettuata sulla macchina Kodak che provvederà alla

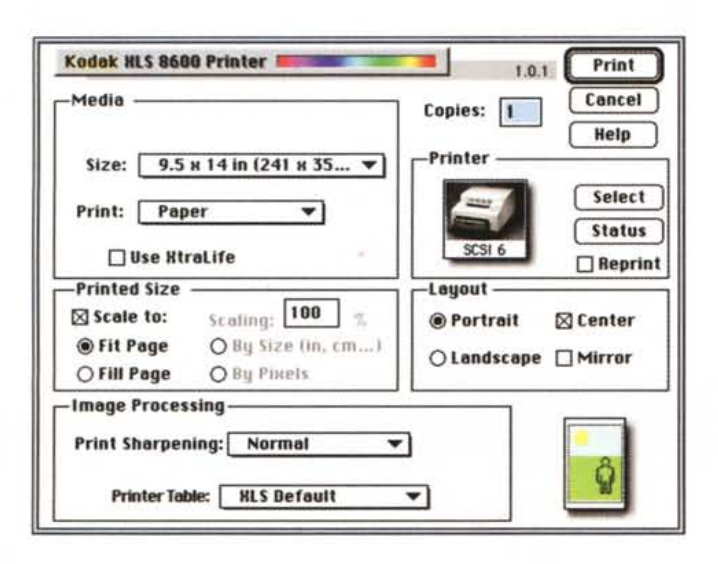

*1/plug-in di Photoshop con il quale è possibile pilotare la stampante. Utilizzando questo programma, la macchina è vista come una periferica d'uscita al/a quale inviare file immagine. Numerose le funzioni implementate, compresa la possibilità di utilizzare tavole di calibrazione (menu in bas*so a *sinistra).*

stampa vera e propria subito dopo. La velocità dell'intero processo dipende, oltre che dalla dimensione dei file, anche dalla quantità di memoria RAM installata all'interno dell'apparecchio: maggiore è questa, più "immediati" saranno i risultati. La qualità, ovviamente, non cambia.

## *Setup* e *stampa*

Sul lato superiore della XLS 8600 PS è presente un pannellino di comando dotato di due spie, tre pulsanti e un displaya cristalli liquidi da 16 caratteri. Le due spie segnalano rispettivamente l'accensione dell'apparecchio e un eventuale stato di errore. Se la spia di errore dovesse (malauguratamente, ancorché poco probabilmente) lampeggiare, la causa è piuttosto grave: rappresenta un malfunzionamento interno non rimediabile dall'utente ed è necessario rivolgersi ad un centro di assistenza. Se la luce è fissa, l'utente può porre rimedio al problema e sul display compare un'ulteriore indicazione: mancanza carta, fine nastro, ecc.

I tre tasti permettono di stampare una pagina di prova, interrompere una stampa in corso e accedere al menu di setup per selezionare alcuni parametri della macchina. Visto che questa parla anche l'italiano (Totò docet...), la prima operazione che compiremo sarà proprio di settare tale lingua. Le altre possibilità di settaggio riguardano il reset di tutti i parametri ai valori di default impostati in fabbrica; il tipo di materiale (carta o trasparenti) di default; lo stato delle porte di interfacciamento (modo di comunicazione della porta parallela, indirizzo della Tre esempi di stampa. Qui a lato un'immagine PostScript, in<br>basso due esempi di immagini fotografiche, quella a sinistra ri<br>prodotta in scala 1:1.

#IIE g⊣W

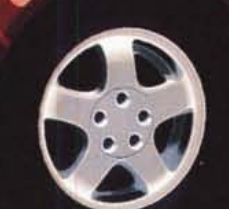

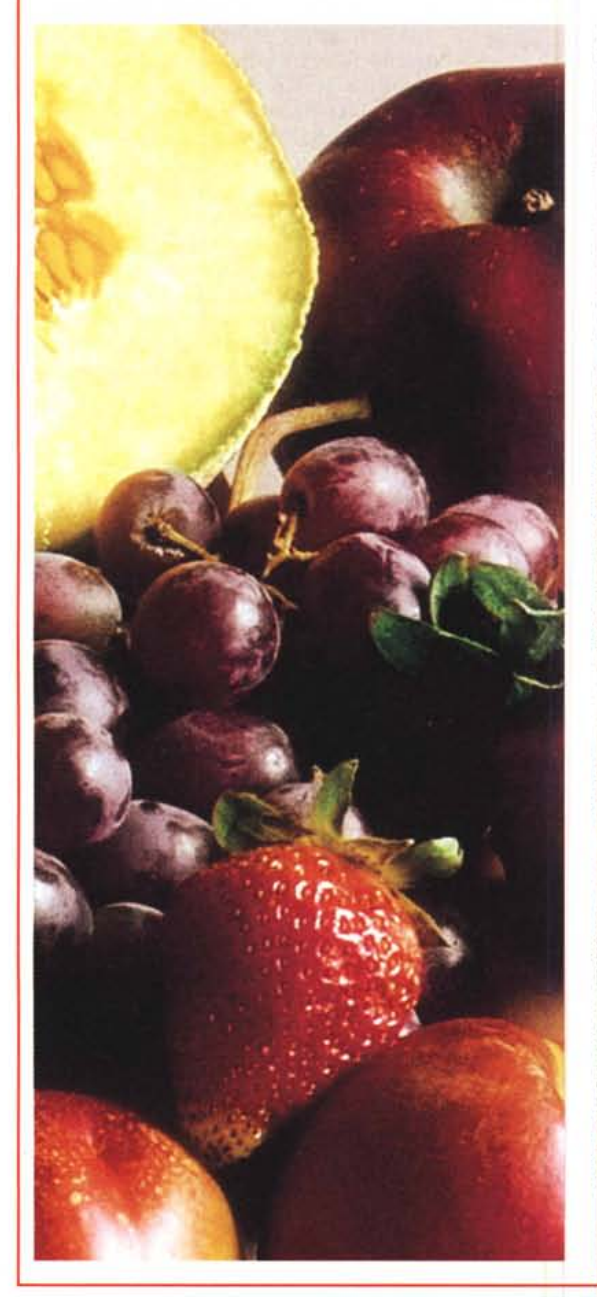

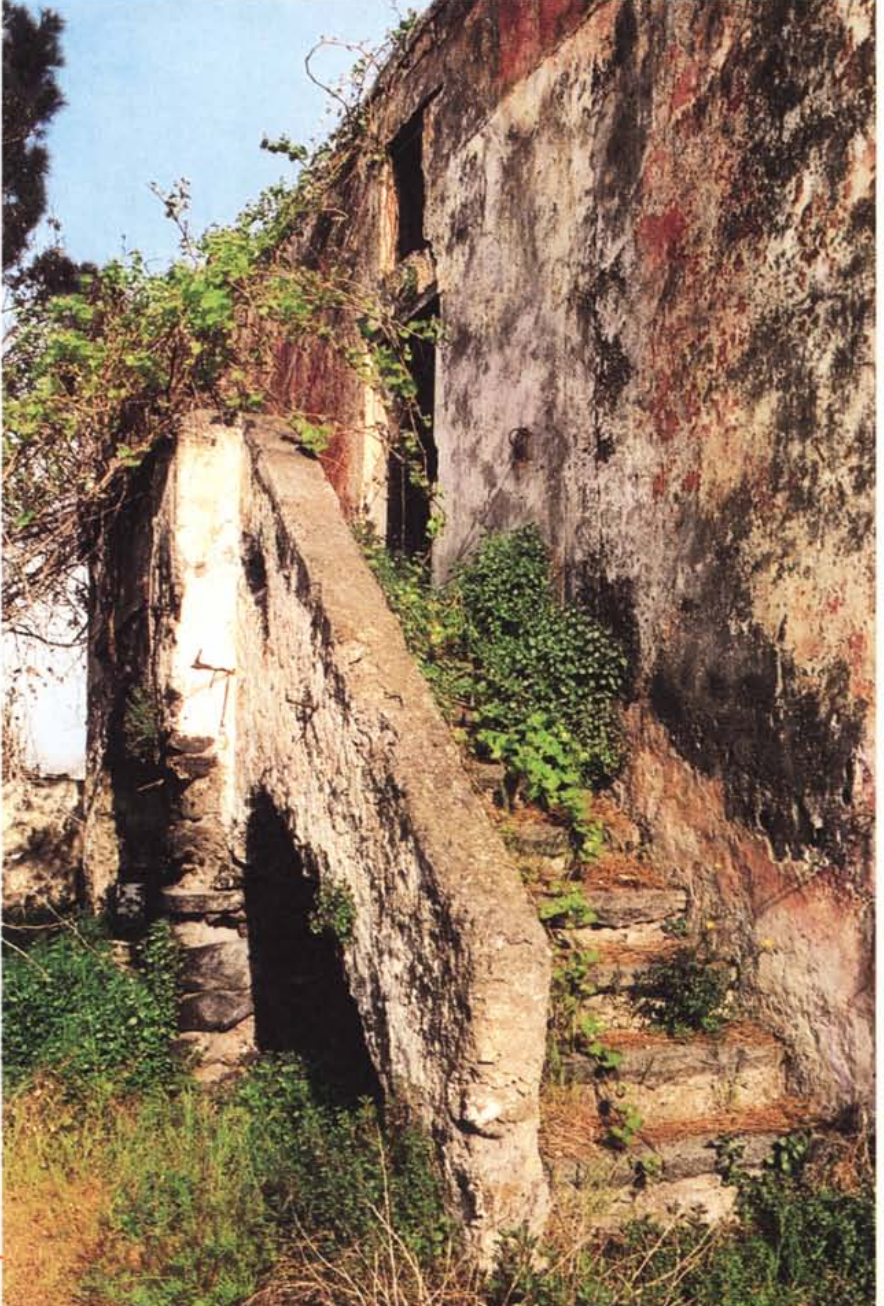

ō

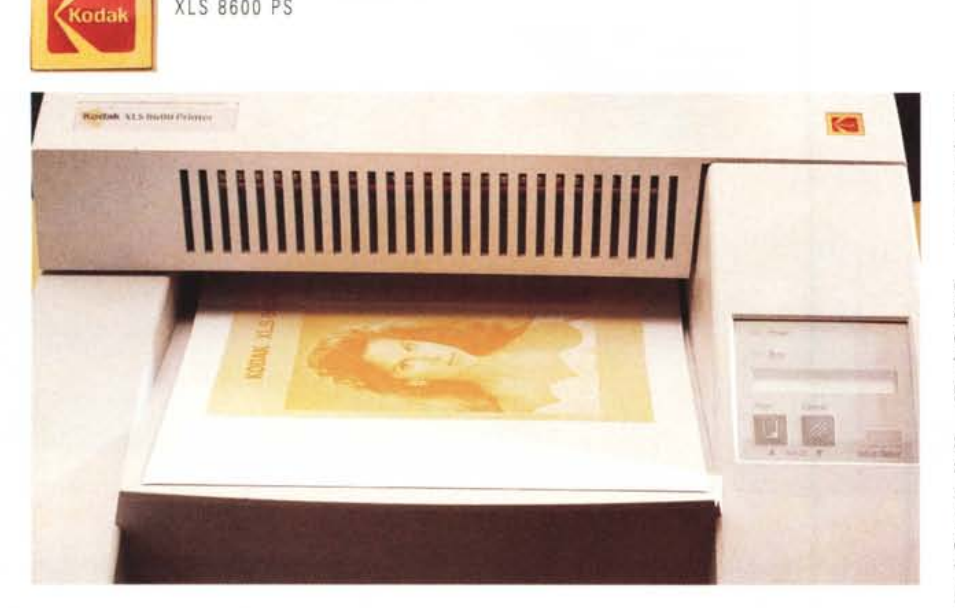

DIGITAL IMAGING XLS 8600 PS

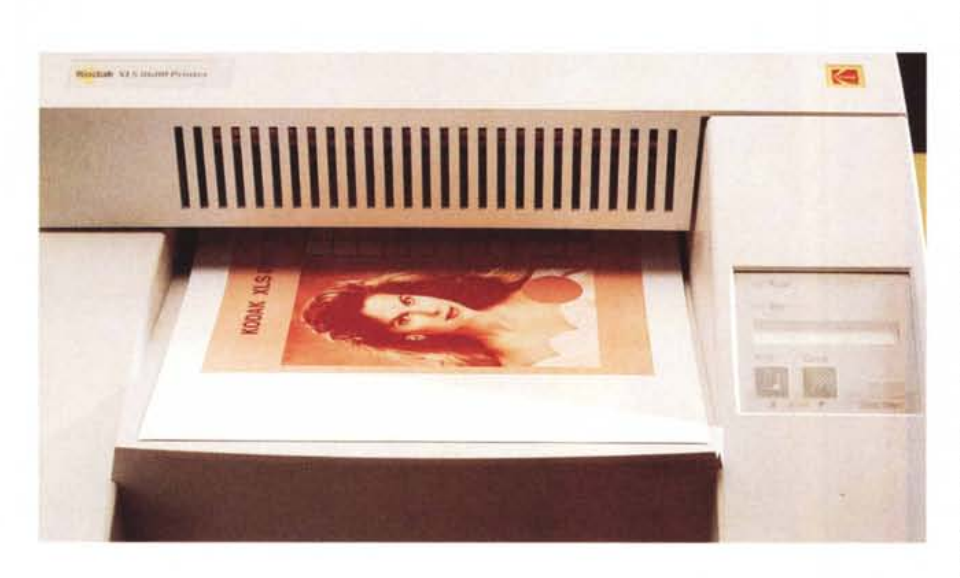

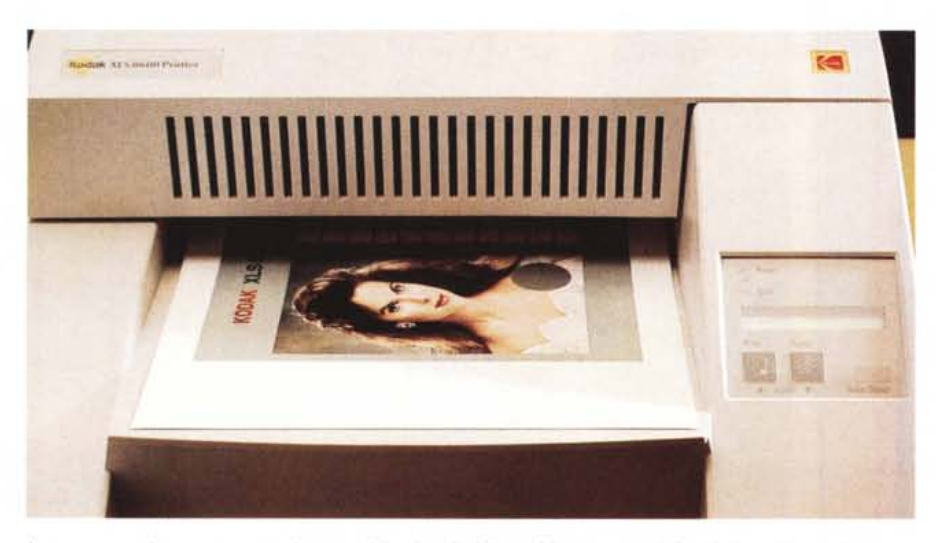

La stampa avviene per passaggi successivi, prima il giallo, poi il magenta e infine il ciano (alternativamente *sono anche possibili la stampa in quadricromia e in bianco/nero).*

porta SCSI, versione della porta Ether-Talk, settaggi delle connessioni IPX o TCP/IP, queste tre disponibili solo in presenza della scheda di rete opzionale); tipo di emulazione (modo di funzionamento raster o PostScript).

Stampando un'immagine (per i dettagli sul driver di stampa si legga più avanti) potremo ammirare i tre passaggi cromatici grazie al fatto che il foglio entra ed esce all'esterno della macchina per ben tre volte.

La sintesi è, come sempre, quella sottrattiva e i tre colori secondari sono sovrapposti nel seguente ordine: giallo, magenta, ciano. È inutile ricordare che la tecnologia a sublimazione è l'unica che consente una stampa esente da retino in quanto per ottenere le tinte intermedie i colori sono sovrapposti e fusi insieme ad ogni passaggio. Grazie a questo, la risoluzione nominale di 300 punti per pollice rimane tale non solo per le tinte piene ma anche in presenza di colori intermedi. Anche prendendo una lente di ingrandimento, sempreché la nostra immagine abbia una buona risoluzione, non vedremo antiestetici pixel o punti di stampa, ottenendo risultati di qualità, per certi versi, addirittura superiore a quelli della stampa fotografica tradizionale. Difficile ammetterlo, ma è proprio così...

# *Uno sguardo all'interno*

Per accedere all'elettronica della Kodak XLS 8600 PS è sufficiente togliere cinque viti dal retro e sfilare, a mo' di cassetto, l'intera piastra contenente la logica di gestione. Per estrarre completamente la scheda è necessario scollegare manualmente il flat cable presente all'interno che rimanda i segnali alle rimanenti componenti elettroniche e meccaniche della macchina. Sul lato sinistro troviamo i connettori SIMM per la memoria interna. La capacità massima è pari a 64 megabyte, con i quali si riesce a velocizzare ulteriormente la stampa che può essere sovrapposta temporalmente all'elaborazione del documento successivo.

Analogamente, aggiungendo memoria alla macchina, è possibile trattare file PostScript anche molto complessi e contenenti svariate famiglie di font... al seguito. Sul lato destro troviamo la rimanente elettronica di gestione, compreso il processore di controllo e la sede per la scheda di rete disponibile a richiesta.

Un eventuale hard disk aggiuntivo per i font PostScript può essere installato solo esternamente, utilizzando la porta SCSI disponibile sul retro della macchina.

DIGITAL IMAGING

XLS 8600 PS

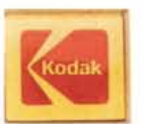

## *1/software di gestione*

Il software utilizzato per provare la Kodak XLS 8600 PS è (com'era naturale che fosse ...) in versione Macintosh, ma le funzionalità svolte sono identiche anche per la versione Windows.

L'installazione software è anch'essa immediata. Un apposito installer provvede a decomprimere i file presenti nel dischetto e a posizionarli opportunamente sul nostro disco rigido, nella cartella o directory da noi indicata. Troviamo un driver di stampa vero e proprio, utilizzabile da qualsiasi applicazione in grado di produrre output su carta e un plug-in di Photoshop che funziona come un vero e proprio modulo d'esportazione. Le funzionalità svolte dai due meccanismi di stampa sono pressoché identiche: utilizzando il plug-in la stampa è ancora più veloce limitandosi in pratica al puro e semplice trasferimento del

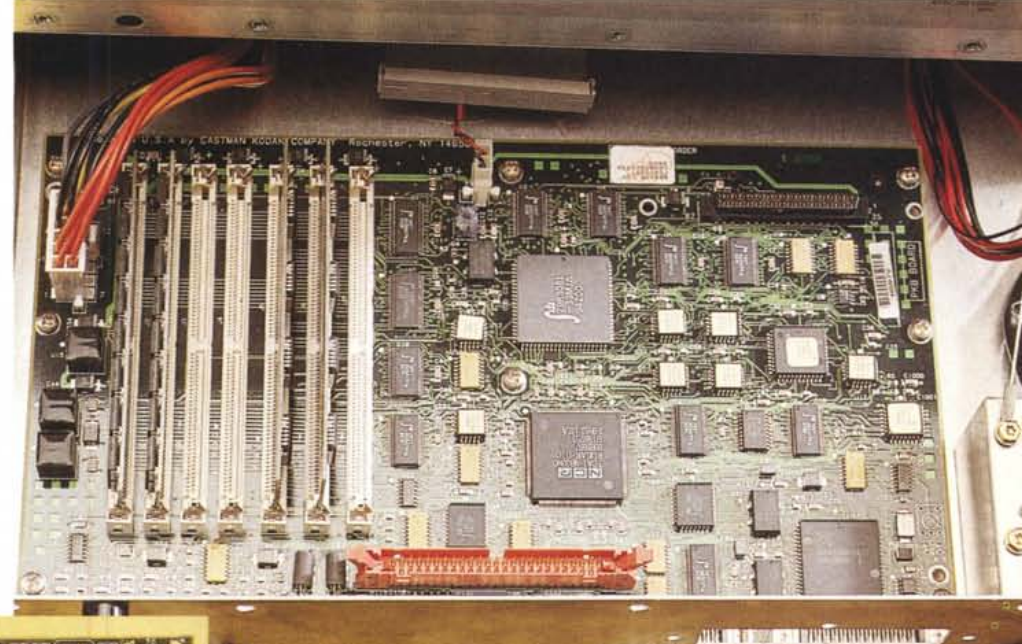

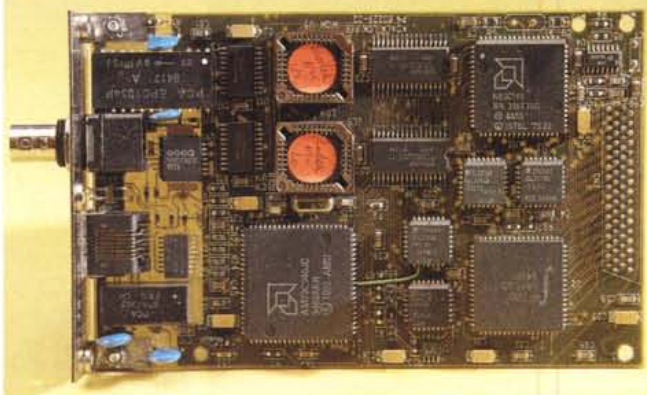

file dal computer alla stampante. Con il software di gestione sono fornite anche delle "tabelle di stampa" per uscite "calibrate". Queste riguardano i valori di correzione di gamma (1.0, 1.2, 1.4, 1.6, 1.8, 2.0, 2.2, 2.5 e 2.8) e i livelli del nero (-40, -30, -20, -10 e O): per ogni possibile combinazione di questi due valori è fornita una tabella di stampa già pronta (in totale sono 45). A queste sono aggiunte altre quattro tabelle custom denominate "Linear Table", Graphics Art Yellow Table", "Photo CD Table" e "PostScri Level 1 Table". La prima non effettua alcuna trasformazione (in pratica si fa gli affaracci suoi) ed è utile per stampare file già calibrati attraverso altri strumenti di questo tipo. La seconda è utile per immagini di tipo grafico, la terza offre la massima qualità per immagini provenienti dal Photo CD, la quarta ottimizza i colori per i file PostScript. Col software di gestione non è possibile creare nuove tabelle di stampa, ma è necessario acquistare a parte il pacchetto Kodak

*XLS 8600 PS e, qui* a *lato, la scheda di rete opzionale. Si noti (nell'immagine in alto) i numerosi connettori SIMM per espandere la memoria RAM della macchina. Con più memoria aumenta la velocità di stampa,* ma *anche con la macchina in versione base i risultati sono comunque sorprendenti.*

*L'elettronica della Kodak*

permette di selezionare la stampante da utilizZare (via rete possiamo collegare tutte le stampanti che vogliamo, con la porta SCSI ne possiamo collegare solo fino a sette!!!) e/o richiedere la visualizzazione dello stato per ognuna di esse. È anche possibile richiedere la ristampa dell'ultimo documento senza trasferirlo nuovamente alla stampante.

Il terzo box, denominato Printed Size, ci permette di ridimensionare a piacere l'immagine da stampare (indicando un valore in percentuale) o impostando la massima dimensione per sfruttare l'intera area di stampa. Vi sono due possibilità: con Fit Page l'immagine è ingrandita o ridotta automaticamente fino ad occupare la massima area di stampa possibile senza tagli né in senso verticale né in quello orizzontale. Con Fili Page l'intera area di stampa è comunque utilizzata, ritagliando opportunamente l'immagine in uno dei due sensi nel caso in cui il rapporto base/altezza non coincida con quello della superficie utile.

Nel box Layout indichiamo l'orientamento della nostra immagine (orizzontale o verticale) e/o se desideriamo centrarla all'interno del foglio o produrre un'immagine speculare. Infine, nel box Image Processing, possiamo impostare la regolazione del microcontrasto (Sharpening) su tre differenti valori o impostare una tabella di stampa per un'uscita calibrata. Per risultati, come più volte ripetuto, a dir poco eccellenti. Complimenti a Kodak! [66]

TableMaker, disponibile sia per Macintosh che per Windows.

A corredo con i driver di stampa troviamo solo un'utility che ci permette di cambiare il nome della stampante. Tale nome identifica la macchina sia nell'utilizzo via rete, sia attraverso il plug-in di esportazione di Photoshop.

Quest'ultimo ci permette, come detto, di accelerare al massimo la stampa di immagini fotografiche direttamente da Photoshop. Per poter funzionare, la stampante deve essere settata in modalità raster: nel modo PostScript può essere pilotata dal driver di stampa.

All'interno della finestra del modulo di esportazione troviamo alcuni box per comandare varie funzioni. Il primo box riguarda il tipo del materiale di stampa: possiamo indicare se si tratta di carta o di trasparenti e il suo formato. Quest'ultimo è compreso tra il formato Letter (area di stampa 204x228 mm) e il 9.5" x 14" (area di stampa *211x301* mm) Il secondo box, denominato Printer, ci